## **Forum: Généralités**

**Topic: DuckDuckGo : le moteur de recherche anonyme qui monte Subject: Re: Startpage : Google revient malgré changement de config**

Publié par: Anonyme Contribution le : 22/03/2012 16:44:48

Non, je ne parlais pas de cela. J'ai bien StartPage à droite dans la barre des moteurs de recherche en tête de liste.

Osef semble être le seul à avoir compris de quoi je veux parler :

Citation :

Non. Outre que cette préférence concerne la Search Bar (et non la Location Bar) les valeurs possibles sont des names (genre Google, Yahoo, enfin tu vois quoi).

Voici ce que j'ai fait (extrait du FAQ de StartPage) :

Citation :

Q: Puis-je aussi utiliser Startpage par la fonction de recherche Internet par mots-clés de Firefox, Seamonkey ou Flock ? Si vous utilisez Firefox, Seamonkey ou Flock, vous pouvez effectuer une recherche en entrant le terme que vous recherchez dans la barre d'adresse et en tapant sur la touche Entrée. Cette recherche est effectuée par défaut sur Google, mais vous pouvez facilement substituer Google par Startpage. Procédez ainsi : \*REMARQUE : veuillez suivre exactement les instructions suivantes, car la modification des préférences « about:config » peut affecter le comportement de votre navigateur. Tapez 'about:config' dans la barre d'adresse du navigateur suivi de la touche 'Entrée'. Acceptez le message d'avertissement. Entrez 'keyword.URL' dans le filtre en haut de la page. Double-cliquez sur la ligne 'keyword.URL' qui s'affiche. Dans la fenêtre contextuelle, remplacez la chaîne 'Google' par :

https://startpage.com/do/search?language=francais&cat=web&query= Cliquez sur 'OK'. Fermez la fenêtre ou l'onglet. Vous êtes maintenant prêt à effectuer des recherches. Si vous tapez le terme que vous recherchez dans la barre d'adresse, Firefox, Seamonkey ou Flock enverra votre requête à Startpage puisque votre saisie n'est pas une adresse URL valide. Une entrée qui ne correspond pas [clairement à une URL entraîne l'affichage de la page des résultats de r](https://startpage.com/do/search?language=francais&cat=web&query=)echerche d'Startpage correspondante.

Cela a fonctionné jusqu'à ce que je relance Firefox. J'ai essayé avec Firefox en mode administrateur, en safemode, en éditant le fichiers Prefs.js (qui n'est PAS en lecture seule). La seconde fois j'ai coupé Internet et AVAST pour l'éditer. Au démarrage de FF, cela n'a pas remplacé intégralement mon fichiers Prefs mais réécrit la partie sur keyword.URL pour y remettre Google. J'ai également recherché sur tous mes DD s'il y avait des fichiers cachés de prefs.js mais rien à part mes sauvegardes. Je pense qu'il doit y avoir quelque chose dans le programme Firefox qui fait cela. Tout le monde confond avec la fonction moteur de recherche à droite. Ce n'est pas de cela dont il est question. Pour cela, c'est ok.

Je conseille à tout le monde (du moins si vous ne voulez pas que Google vous espionne) de ne pas utiliser la barre d'adresse pour y taper des mots-clé. Cela va de même pour les adresses dont vous n'êtes pas certains. N'utilisez que la barre de recherche à droite ou allez directement sur StartPage pour y lancer votre recherche. Moins rapide mais en toute liberté (pour l'instant).

## **Firefox Search.jpg** (80.15 KB)

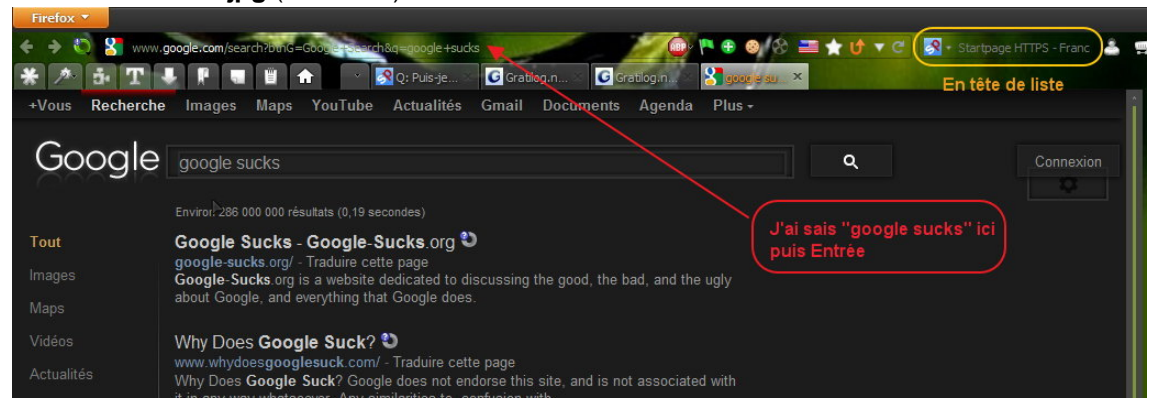